## Tableau Cloud Guida alla migrazione manuale

Ultimo aggiornamento 13/02/2025 © 2024 Salesforce, Inc.

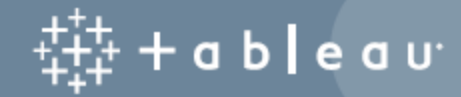

## **Contenuti**

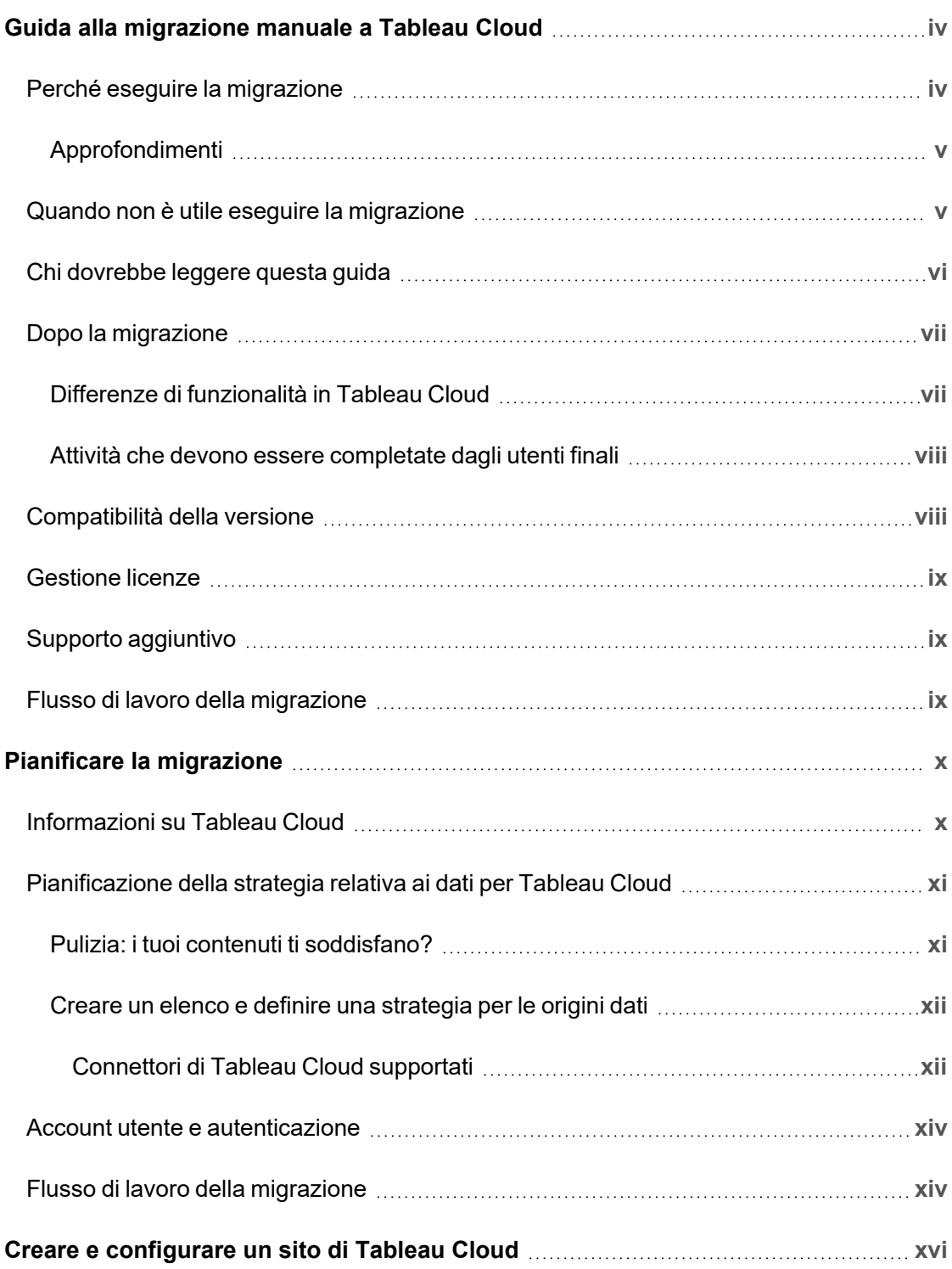

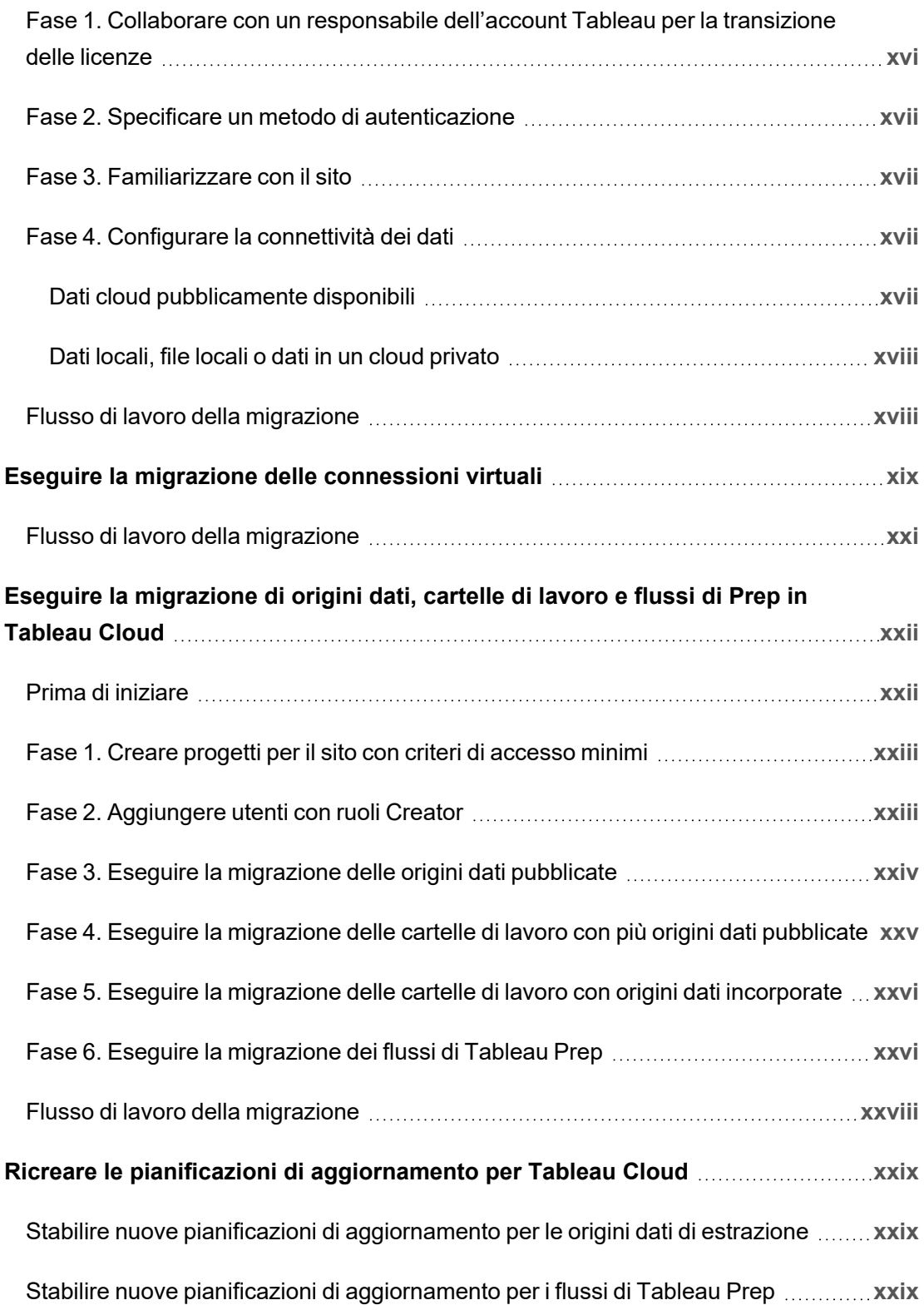

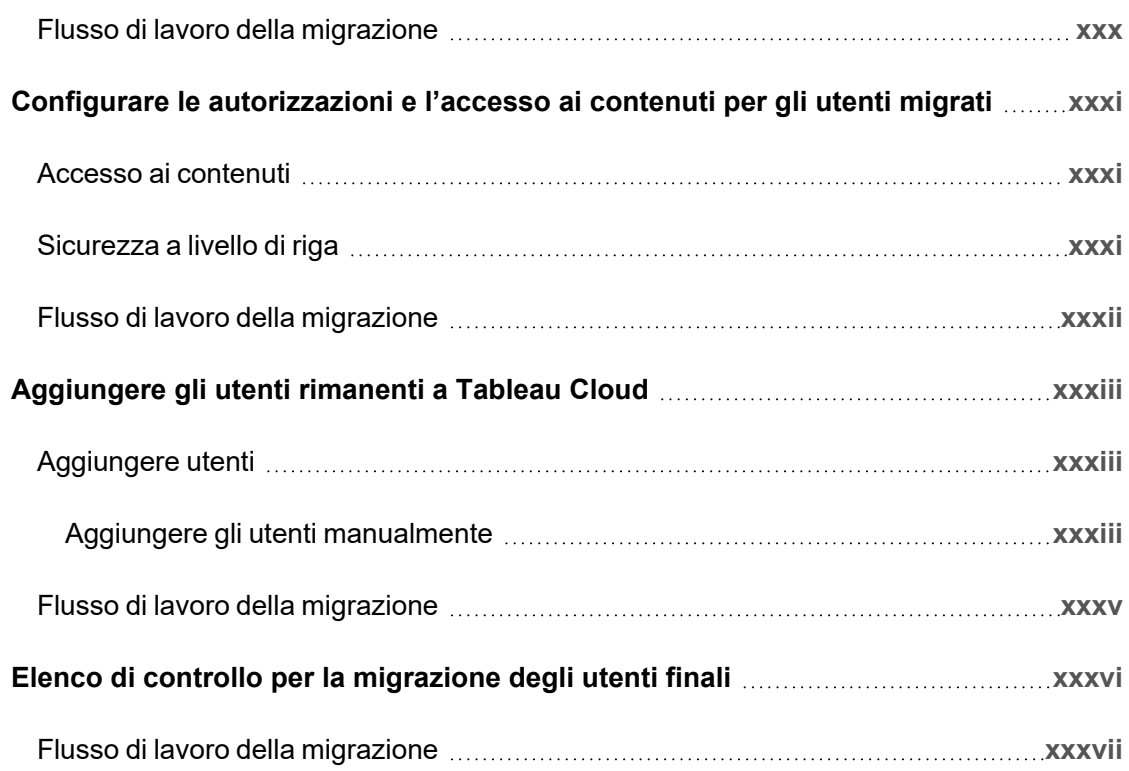

<span id="page-5-0"></span>In questa guida viene spiegato come eseguire la migrazione manuale della distribuzione Tableau Server a Tableau Cloud. In poche parole, questa guida è utile per gli amministratori che eseguono un sistema Tableau Server con meno di 100 utenti e che hanno dimestichezza con un processo di migrazione completamente manuale e self-service.

Se gli utenti sono molto più numerosi e i tuoi requisiti di dati sono più complessi, potrebbe essere utile collaborare con i Servizi professionali o un partner [specializzato](https://www.tableau.com/it-it/solutions/tableau-migration) nella migrazione per eseguire la migrazione a Tableau Cloud. Più avanti, questo argomento include indicazioni su come pianificare la migrazione.

<span id="page-5-1"></span>Ma innanzitutto è importante capire perché il passaggio a Tableau Cloud probabilmente è la scelta migliore per la tua organizzazione.

## Perché eseguire la migrazione

Se esegui un singolo sistema Tableau Server per un piccolo gruppo di utenti, è quasi impossibile non risparmiare tempo e denaro spostando le operazioni in Tableau Cloud. Il vantaggio di passare a Tableau Cloud è il risparmio di tempo, qualcosa che tende a scarseggiare per la maggior parte di noi. Inoltre, se sei un data scientist o un analista che si è trovato inaspettatamente a eseguire un'installazione di Tableau Server, esegui la migrazione e torna a occuparti dei dati!

E le organizzazioni più grandi? Se la tua organizzazione supera i 100 utenti, indubbiamente potrai anche trarre vantaggio da risparmi in termini di costi e tempi su larga scala. Tableau Cloud è progettato per le grandi organizzazioni, ma tale argomento non rientra nell'ambito di questa guida. Se desideri eseguire la migrazione di un'organizzazione di maggiori dimensioni, consulta [Migrazione](https://www.tableau.com/it-it/solutions/tableau-migration) a Tableau Cloud, che fornisce informazioni su come collaborare con i Servizi professionali o un partner specializzato nella migrazione.

Per molte organizzazioni, Tableau Cloud sarà più veloce e affidabile, con meno problemi rispetto a qualsiasi procedura eseguita attualmente per mantenere in funzione Tableau Server. Non dovrai preoccuparti mai più di un upgrade del server o anche di un aggiornamento della versione di manutenzione, che, com'è noto, non è altro che un upgrade con un altro nome. Tableau Cloud esegue sempre l'ultima versione, con le funzionalità più aggiornate. Affidabilità e prestazioni sono integrate nel servizio. Dopo il processo di migrazione, il tuo tempo in Tableau Cloud sarà dedicato alla gestione di utenti e dati. Non occorre fare altro. Non dovrai occuparti di risolvere gli errori dei servizi, analizzare i log o riavviare il sistema.

Contatta il responsabile del tuo account per determinare i costi per il supporto dei tuoi utenti. Al momento di valutare il costo complessivo, ricorda che considerare unicamente la metrica della spesa per le licenze per utente non fornisce un confronto alla pari tra SAAS e il self-hosting di un server. Questo confronto risulta falsato se non si includono il tempo impiegato per la gestione di Tableau Server e il costo di capitale per l'aggiornamento o il leasing dell'hardware. Il costo annuale per l'esecuzione di un singolo server nel cloud può essere superiore a 10.000 dollari. Inoltre, naturalmente, qualsiasi analisi deve includere i costi del personale per la manutenzione, gli aggiornamenti periodici e la risoluzione dei problemi.

#### <span id="page-6-0"></span>Approfondimenti

- Per una valutazione rapida e pertinente del passaggio a Tableau Cloud, consulta il post di blog Should I Move My [Analytics](https://www.tableau.com/it-it/blog/should-i-move-my-analytics-cloud) to Tableau Cloud?
- Per ulteriori informazioni sui vantaggi del passaggio da locale o self-hosted a Tableau Cloud, consulta l'articolo sulla ricerca di GigaOm CxO Decision [Brief: SaaS](https://gigaom.com/reprint/cxo-decision-brief-saas-business-intelligence-platforms-tableau/) Business [Intelligence](https://gigaom.com/reprint/cxo-decision-brief-saas-business-intelligence-platforms-tableau/) Platforms.
- <span id="page-6-1"></span>• Per un case study che illustra in dettaglio il risparmio sui costi e il miglioramento delle prestazioni in situazioni reali, consulta Splunk migration to Tableau Cloud [eliminates](https://www.tableau.com/it-it/solutions/customer/splunk-migrates-tableau-cloud-eliminates-server-admin-overhead) server admin overhead and drives better dashboard [performance](https://www.tableau.com/it-it/solutions/customer/splunk-migrates-tableau-cloud-eliminates-server-admin-overhead).

### Quando non è utile eseguire la migrazione

L'elenco seguente descrive gli scenari in cui può essere preferibile continuare a gestire la propria istanza di Tableau Server anziché eseguire la migrazione. Ci impegniamo a migliorare continuamente Tableau Cloud e aggiorneremo questo elenco man mano che rilasceremo

nuove funzionalità per colmare queste lacune. Tuttavia, è importante verificare che Tableau Cloud soddisfi i requisiti prima di decidere di eseguire la migrazione. Assicurati di convalidare i tuoi requisiti prima di procedere con una migrazione.

- Normative e residenza dei dati: la tua azienda opera in uno spazio che deve rispettare un requisito normativo (come FedRAMP, PCI e così via) o di residenza dei dati che Tableau Cloud ancora non soddisfa. Consulta l'elenco delle [conformità](https://compliance.salesforce.com/en/services/tableau) attuali e ricontrollalo di frequente per sapere quando saranno disponibili nuove certificazioni.
- Origini dati: la tua organizzazione utilizza una soluzione per i dati che non funziona con Tableau Cloud, non è supportata da Tableau Bridge o per altri motivi non consente di estrarre i dati in modo compatibile. Alcuni esempi di origini dati di questo tipo sono le origini dati cubo, i connettori personalizzati e i file di connettori Tableau compressi (.taco), tra gli altri. Il prossimo argomento, Pianificare la [migrazione,](#page-11-0) illustra le diverse origini dati supportate e le opzioni disponibili in Tableau Cloud. Puoi anche scaricare gratuitamente Tableau Cloud Migration Technical Readiness [Assessment](https://exchange.tableau.com/it-it/products/921)(Valutazione dell'idoneità tecnica alla migrazione a Tableau Cloud) per vedere quali origini dati utilizzi attualmente e se sono supportate in Tableau Cloud.
- Capacità del sito: se disponi di più di 1 terabyte di dati, dai un'occhiata a [Advanced](https://help.tableau.com/current/online/it-it/itm_intro.htm) [Management](https://help.tableau.com/current/online/it-it/itm_intro.htm) for Tableau Cloud. In alternativa, consulta [Capacità](https://help.tableau.com/current/online/it-it/to_site_capacity.htm) del sito Tableau [Cloud](https://help.tableau.com/current/online/it-it/to_site_capacity.htm) per ottimizzare eventuali consolidamenti necessari. Tableau Cloud [Migration](https://exchange.tableau.com/it-it/products/921) Technical Readiness [Assessment](https://exchange.tableau.com/it-it/products/921) (Valutazione dell'idoneità tecnica alla migrazione a Tableau Cloud) può aiutarti a identificare le risorse che richiederanno il consolidamento.
- Autenticazione: se è necessario LDAP per un archivio identità esterno, l'autenticazione Kerberos o l'autenticazione delegata Kerberos.
- Gestione dei dati: i flussi di Tableau Prep non sono supportati da Tableau Bridge. Se sono necessari aggiornamenti automatici dei dati con i flussi di Tableau Prep per i dati in una rete privata, consulta Come eseguire i flussi di Tableau Prep [Conductor](https://kb.tableau.com/articles/howto/how-to-run-tableau-prep-conductor-flows-with-on-premises-data-in-tableau-cloud?lang=it-it) con dati locali in [Tableau](https://kb.tableau.com/articles/howto/how-to-run-tableau-prep-conductor-flows-with-on-premises-data-in-tableau-cloud?lang=it-it) Cloud. Anche i flussi di Tableau Prep che utilizzano Python non sono supportati da Tableau Bridge.

## <span id="page-7-0"></span>Chi dovrebbe leggere questa guida

Questa guida è stata scritta per la persona o il team di persone che eseguirà la migrazione a Tableau Cloud. La guida è pensata per le installazioni di Tableau Server con un massimo di

100 utenti. Questa guida fornisce un processo manuale in diverse fasi per portare, in una settimana o due, la tua organizzazione da Tableau Server a un sito completamente funzionante in Tableau Cloud.

Dopo aver eseguito la migrazione e aver creato in Tableau Cloud le funzionalità amministrative di base (identità/utenti, configurazione del sito, autenticazione, connessione dati e così via), la maggior parte della migrazione dei contenuti può essere condivisa con gli utenti Creator dell'organizzazione. Un utente Creator è un utente che dispone di una licenza basata sul ruolo Creator. A seconda degli obiettivi, la migrazione dei contenuti può essere eseguita da te (l'amministratore) o dagli utenti Creator. Per tale motivo, abbiamo creato una parte di contenuti relativi alla migrazione a cui puoi indirizzare gli utenti Creator. Gli utenti che eseguono la migrazione dei contenuti devono disporre di una licenza Creator e dell'accesso a [Tableau](https://www.tableau.com/it-it/products/desktop) [Desktop.](https://www.tableau.com/it-it/products/desktop) Se i Creator eseguiranno la migrazione dei flussi di Tableau Prep, dovranno avere installato anche Tableau Prep Builder.

### <span id="page-8-0"></span>Dopo la migrazione

Anche se l'obiettivo di questa guida è illustrare il più possibile le caratteristiche della piattaforma Tableau Cloud, esistono alcune funzionalità che gli amministratori non possono configurare per conto degli utenti finali. Gli utenti dovranno apportare alcuni aggiornamenti ai propri contenuti al termine della migrazione. Ci sono anche alcune funzionalità che è meglio ricreare in Tableau Cloud, con il vantaggio di utilizzare funzionalità native del cloud.

#### <span id="page-8-1"></span>Differenze di funzionalità in Tableau Cloud

Come accennato in precedenza, l'esecuzione di Tableau Cloud rispetto alla gestione di un sistema Tableau Server è molto meno laboriosa dal punto di vista amministrativo. Per un elenco riepilogativo delle differenze tra le funzioni, consulta l'argomento *Considerazioni tecniche per la migrazione da Tableau Server a Tableau Cloud* nella guida di Tableau Server ([Windows](https://help.tableau.com/current/server/it-it/migrate_server_to_cloud_overview.htm) | [Linux\)](https://help.tableau.com/current/server-linux/it-it/migrate_server_to_cloud_overview.htm). Di seguito sono riportati alcuni degli aspetti più comuni.

• In Tableau Cloud, in qualità di amministratore, non hai accesso diretto al *repository di Tableau Server* [\(Windows](https://help.tableau.com/current/server/it-it/server_process_repository.htm) | [Linux](https://help.tableau.com/current/server-linux/it-it/server_process_repository.htm)). Puoi invece utilizzare Admin [Insights](https://help.tableau.com/current/online/it-it/adminview_insights_manage.htm) per controllare il tuo ambiente Tableau, incluso lo stato attuale della licenza e le prestazioni.

- L'accesso guest non è disponibile in Tableau Cloud. In alternativa, usa App [connesse](https://help.tableau.com/current/online/it-it/connected_apps.htm) per ampliare l'accesso.
- I caratteri personalizzati non sono disponibili per i contenuti.
- Tableau Cloud utilizza un modello a sito singolo per semplificare l'amministrazione. Se disponi di più siti di Tableau Server, potresti dover consolidarne il contenuto in un unico sito.

Esegui Tableau Cloud Migration Technical Readiness [Assessment](https://exchange.tableau.com/it-it/products/921) (Valutazione dell'idoneità tecnica alla migrazione a Tableau Cloud) per verificare se sono presenti casi di utilizzo da dover adattare prima della migrazione a Tableau Cloud.

#### <span id="page-9-0"></span>Attività che devono essere completate dagli utenti finali

Esistono alcune funzionalità che gli amministratori non possono configurare per conto degli utenti finali o che richiedono una riconfigurazione manuale. Abbiamo reso disponibile separatamente un elenco completo in Elenco di controllo per la [migrazione](#page-37-0) degli utenti finali, che può essere condiviso direttamente con gli utenti. Queste attività includono:

- Webhook
- Aggiornamenti per l'incorporamento di soluzioni
- Aggiornamento degli script dell'API REST
- <span id="page-9-1"></span>• Configurazione delle estensioni di analisi

## Compatibilità della versione

 Come regola generale, la nostra documentazione si basa sulle versioni più recenti di Tableau Server, ma poiché il processo trattato in questa guida non è una migrazione automatizzata o a livello di programmazione, non prevediamo problemi con la migrazione da versioni precedenti di Tableau Server a Tableau Cloud. A rigore, il processo descritto in questa guida è più un "porting" che una "migrazione" per quanto riguarda le configurazioni amministrative.

## <span id="page-10-0"></span>Gestione licenze

Tableau Cloud utilizza le licenze in abbonamento basate su ruoli. Tableau Server supporta sia le licenze in abbonamento basate su ruoli che modelli di prezzi legacy. Se utilizzi un modello di licenza diverso (precedente), contatta il team dell'account di Tableau per convertire la tua licenza in un abbonamento basato su ruoli.

## <span id="page-10-1"></span>Supporto aggiuntivo

Dopo aver letto questo materiale, potresti decidere di non intraprendere autonomamente una migrazione manuale e di affidarla a uno specialista. In tal caso, contatta uno dei nostri [partner](https://www.tableau.com/it-it/solutions/tableau-migration#partners) [specializzati](https://www.tableau.com/it-it/solutions/tableau-migration#partners) nella migrazione per scoprire come possono aiutarti ad accelerare la migrazione a Tableau Cloud.

### <span id="page-10-2"></span>Flusso di lavoro della migrazione

- 1. Pianificare la [migrazione](#page-11-0)
- 2. Creare e [configurare](#page-17-0) un sito di Tableau Cloud
- 3. Eseguire la migrazione delle [connessioni](#page-20-0) virtuali
- 4. Eseguire la [migrazione](#page-23-0) di origini dati, cartelle di lavoro e flussi di Prep in Tableau Cloud
- 5. Ricreare le pianificazioni di [aggiornamento](#page-30-0) per Tableau Cloud
- 6. Configurare le [autorizzazioni](#page-32-0) e l'accesso ai contenuti per gli utenti migrati
- 7. [Aggiungere](#page-34-0) gli utenti rimanenti a Tableau Cloud
- 8. Elenco di controllo per la [migrazione](#page-37-0) degli utenti finali

## <span id="page-11-0"></span>Pianificare la migrazione

Sei nella Guida alla [migrazione](https://help.tableau.com/current/guides/migration/it-it/emg_intro.htm) manuale di Tableau Cloud. Questa guida descrive come eseguire la migrazione manuale delle distribuzioni di Tableau Server con meno di 100 utenti a Tableau Cloud.

In questo argomento sono illustrati due importanti attività di pianificazione da completare prima della migrazione: la pianificazione della strategia per la connessione dati e la definizione del meccanismo di autenticazione. Per un elenco riepilogativo delle differenze tra le funzioni, consulta l'argomento *Considerazioni tecniche per la migrazione da Tableau Server a Tableau Cloud* nella guida di Tableau Server [\(Windows](https://help.tableau.com/current/server/it-it/migrate_server_to_cloud_overview.htm) | [Linux](https://help.tableau.com/current/server-linux/it-it/migrate_server_to_cloud_overview.htm)). Esegui [Tableau](https://exchange.tableau.com/it-it/products/921) Cloud Migration Technical Readiness [Assessment](https://exchange.tableau.com/it-it/products/921) (Valutazione dell'idoneità tecnica alla migrazione a Tableau Cloud) per verificare se sono presenti casi di utilizzo da dover adattare prima della migrazione a Tableau Cloud.

### <span id="page-11-1"></span>Informazioni su Tableau Cloud

Se non conosci Tableau Cloud, ti consigliamo di registrarti a un corso [autogestito](https://www.tableau.com/it-it/learn/training/elearning) online per approfondire la conoscenza della piattaforma. Questi corsi possono rappresentare un'introduzione a Tableau Cloud e fornirti contesto durante la pianificazione della migrazione.

Se conosci già le procedure di amministrazione di Tableau Server, noterai che molte attività sono sostanzialmente identiche in Tableau Cloud. Con il passaggio a Tableau Cloud, tuttavia, le attività correlate alla distribuzione e alla gestione del software saranno eseguite da Tableau come servizio gestito. Saremo noi a gestire gli upgrade. Per ulteriori dettagli, consulta il post di blog Should I Move My [Analytics](https://www.tableau.com/it-it/blog/should-i-move-my-analytics-cloud) to Tableau Cloud?. Con Tableau Cloud potrai concentrare maggiormente le tue energie per garantire una connettività dei dati fluida, fornire agli utenti procedure consigliate e sviluppare una community di analisi. Per maggiori dettagli su cosa comporta la gestione di un sito di Tableau Cloud, oltre a una serie di risorse per iniziare come amministratore, visita la pagina [Amministratore](https://www.tableau.com/it-it/learn/get-started/online-admin) di Tableau Cloud.

## <span id="page-12-0"></span>Pianificazione della strategia relativa ai dati per Tableau Cloud

Tableau Cloud può connettersi a decine di origini dati, ma è essenziale sviluppare un piano di connettività dei dati prima di iniziare una migrazione. In questa sezione verrà illustrato il modo migliore per farlo e saranno descritte le due modalità con cui Tableau Cloud si connette ai dati.

<span id="page-12-1"></span>L'obiettivo a questo punto è verificare che sia possibile supportare i requisiti dei dati attuali dopo la migrazione a Tableau Cloud.

#### Pulizia: i tuoi contenuti ti soddisfano?

Prima di iniziare a valutare i vari tipi di dati e come eseguire la migrazione di tutte le origini dati, le cartelle di lavoro e i progetti in Tableau Cloud, è consigliabile approfittare della migrazione per fare un po' di pulizia. La maggior parte delle organizzazioni che eseguono Tableau Server per più di un anno o due mantiene una certa quantità di contenuti inutilizzati: cartelle di lavoro, origini dati, progetti e flussi. È consigliabile eseguire queste operazioni prima di effettuare la migrazione:

- <sup>l</sup> Puoi utilizzare la vista amministrativa *Contenuto inutilizzato* [\(Windows](https://help.tableau.com/current/server/it-it/adminview-stale-content.htm) | [Linux\)](https://help.tableau.com/current/server-linux/it-it/adminview-stale-content.htm) in Tableau Server per identificare i contenuti che non sono più in uso. In genere non ha senso spostare contenuti obsoleti e archiviati in Tableau Cloud. Ti consigliamo quindi di rimuoverli.
- Come accade nella maggior parte delle organizzazioni che eseguono Tableau Server da qualche tempo, probabilmente la gerarchia dei contenuti e la struttura delle autorizzazioni si sono "evolute" in modo organico e forse un po' disordinato. Mentre pianifichi la migrazione, sviluppa una strategia per ottimizzare le strutture di progetti, gruppi e autorizzazioni nel nuovo sito Tableau Cloud.
- Se sei un cliente di Tableau Data Management, utilizza gli strumenti per gestire la pulizia, la combinazione e l'elaborazione dei dati per lo spostamento.

#### <span id="page-13-0"></span>Creare un elenco e definire una strategia per le origini dati

Dopo aver eseguito la pulizia dei contenuti esistenti, è il momento di fare l'inventario delle origini dati. L'obiettivo di questo esercizio è determinare in che modo supporterai gli utenti dell'organizzazione con le origini dati che utilizzano attualmente.

Per ogni origine dati:

- <sup>l</sup> Effettua un controllo incrociato con la tabella dei connettori di Tableau Cloud nella sezione seguente. Se è supportata, esiste un percorso diretto. Se non è presente nella tabella...
- **Effettua un controllo incrociato con la pagina [Connettività](https://help.tableau.com/current/online/it-it/to_sync_local_data.htm) con Bridge per determinare** se il tipo di dati è supportato da Tableau Bridge.
- Se l'origine dati è un file statico, Tableau Cloud supporta il caricamento di origini dati Excel o basate su testo (.xlsx, .csv, .tsv) direttamente dal browser o da Tableau Desktop. Puoi caricare file di dimensioni non superiori a 1 GB. È più probabile che gli utenti si connettano a questi tipi di file in una directory comune condivisa. In tal caso, puoi caricare questi file in uno spazio cloud pubblico come ad esempio Google Drive, Dropbox o OneDrive. In alternativa, puoi utilizzare Bridge. Sarà quindi possibile (per te o i tuoi utenti) configurare Tableau Cloud per la connessione a questi spazi per una connessione dati live.
- Esegui Tableau Cloud Migration Technical Readiness [Assessment](https://exchange.tableau.com/it-it/products/921) (Valutazione dell'idoneità tecnica alla migrazione a Tableau Cloud) per verificare se sono presenti casi di utilizzo da dover adattare prima della migrazione a Tableau Cloud.

#### <span id="page-13-1"></span>Connettori di Tableau Cloud supportati

In Tableau Cloud sono supportati i seguenti connettori:

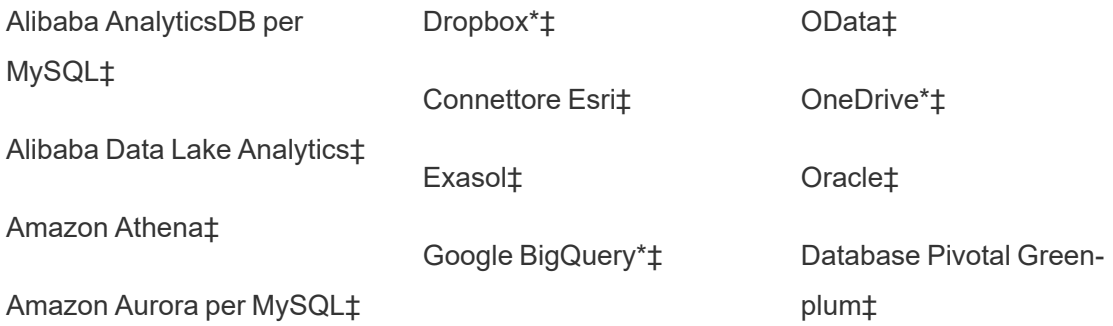

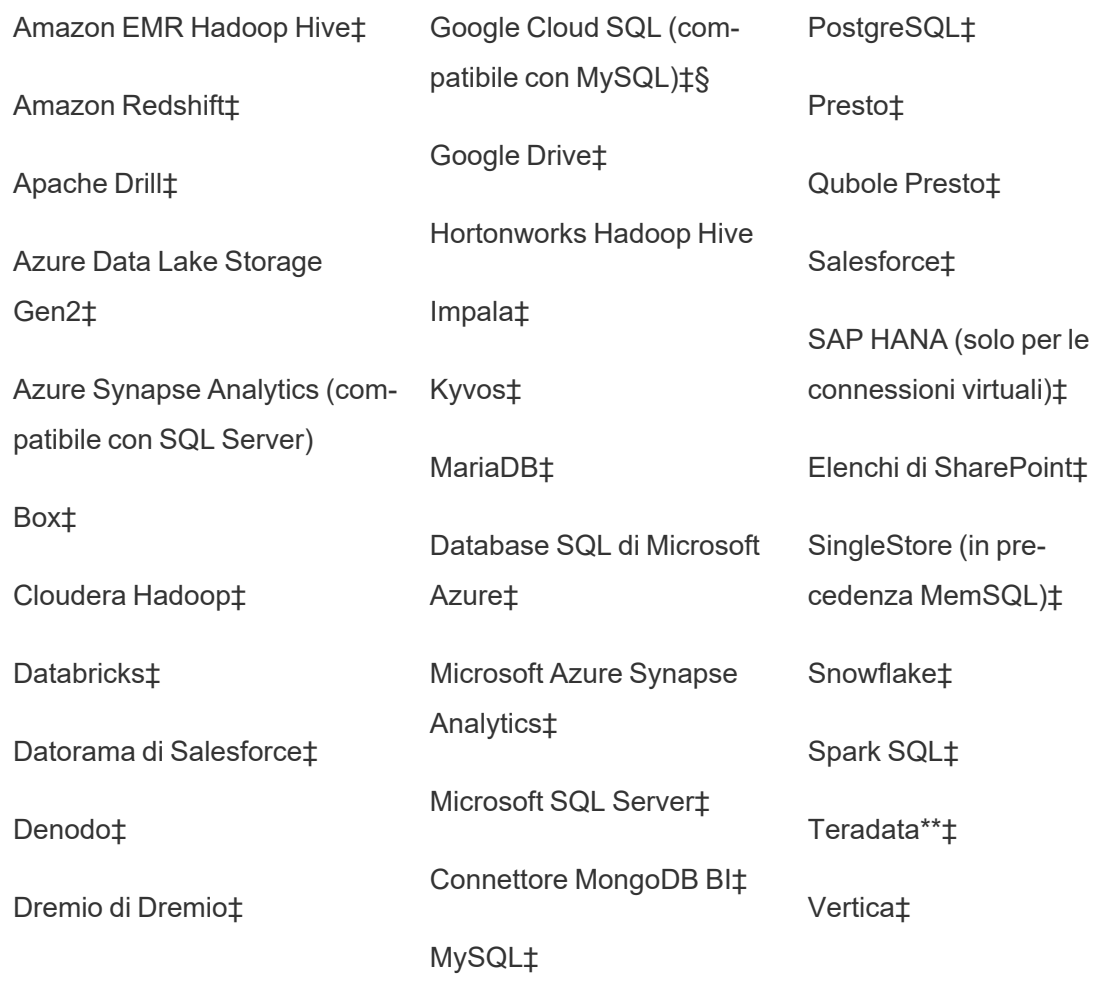

\*Per maggiori informazioni sull'utilizzo dello standard OAuth 2.0 per le connessioni Google BigQuery, OneDrive e Dropbox in Tableau Cloud, consulta [Connessioni](https://help.tableau.com/current/online/it-it/protected_auth.htm) OAuth.

\*\*Il Web authoring di Teradata attualmente non supporta la funzionalità di query banding. Per informazioni dettagliate, consulta [Teradata](https://help.tableau.com/current/pro/desktop/it-it/examples_teradata.htm).

‡Supporta le connessioni virtuali, se si dispone di Data Management . Per informazioni dettagliate, consulta [Informazioni](https://help.tableau.com/current/online/it-it/dm_vconn_overview.htm) su connessioni virtuali e criteri dati nella Guida di Tableau Cloud.

§Tableau Cloud non supporta SSL utilizzando Google Cloud SQL.

### <span id="page-15-0"></span>Account utente e autenticazione

Il secondo passaggio fondamentale della pianificazione consiste nell'identificare il meccanismo di autenticazione da utilizzare per gli utenti di Tableau Cloud.

L'account utente predefinito in Tableau Cloud è denominato TableauID. TableauID richiede l'autenticazione a più fattori (MFA) per garantire un accesso sicuro a Tableau Cloud. Consulta Informazioni [sull'autenticazione](https://help.tableau.com/current/online/it-it/security_auth.htm#mfa_requirement) a più fattori e Tableau Cloud nella documentazione di Tableau Cloud.

Se la tua organizzazione utilizza un provider di identità (IdP) per abilitare l'autenticazione, probabilmente puoi utilizzarlo per Tableau Cloud. L'autenticazione Salesforce e Google OpenID sono supportati in modo nativo. Puoi anche configurare SAML per Azure, Okta, OneLogin, AD FS, PingOne o qualsiasi IdP che supporti l'autenticazione SAML 2.0 standard.

Prima di procedere, esamina le opzioni di [autenticazione](https://help.tableau.com/current/online/it-it/security_auth.htm) di Tableau Cloud per sviluppare un piano.

Se la tua organizzazione gestisce le identità con Azure AD, Okta o OneLogin, puoi anche eseguire automaticamente il provisioning di utenti e gruppi in Tableau Cloud. Consulta [Auto](https://help.tableau.com/current/online/it-it/scim_config_online.htm)matizzare il provisioning degli utenti e la [sincronizzazione](https://help.tableau.com/current/online/it-it/scim_config_online.htm) dei gruppi tramite un provider di identità [esterno.](https://help.tableau.com/current/online/it-it/scim_config_online.htm)

## <span id="page-15-1"></span>Flusso di lavoro della migrazione

- 1. **Ti trovi qui**: Pianificare la migrazione
- 2. Creare e [configurare](#page-17-0) un sito di Tableau Cloud
- 3. Eseguire la migrazione delle [connessioni](#page-20-0) virtuali
- 4. Eseguire la [migrazione](#page-23-0) di origini dati, cartelle di lavoro e flussi di Prep in Tableau Cloud
- 5. Ricreare le pianificazioni di [aggiornamento](#page-30-0) per Tableau Cloud
- 6. Configurare le [autorizzazioni](#page-32-0) e l'accesso ai contenuti per gli utenti migrati

- 7. [Aggiungere](#page-34-0) gli utenti rimanenti a Tableau Cloud
- 8. Elenco di controllo per la [migrazione](#page-37-0) degli utenti finali

# <span id="page-17-0"></span>Creare e configurare un sito di Tableau Cloud

Sei nella Guida alla [migrazione](https://help.tableau.com/current/guides/migration/it-it/emg_intro.htm) manuale di Tableau Cloud. Questa guida descrive come eseguire la migrazione manuale delle distribuzioni di Tableau Server con meno di 100 utenti a Tableau Cloud.

Per iniziare il processo di migrazione descritto in questa guida, è necessario collaborare con il responsabile del tuo account per trasferire le licenze di Tableau dal server al cloud. Se desideri provare Tableau Cloud prima della migrazione, puoi utilizzare la [versione](https://www.tableau.com/it-it/products/trial) di prova di [Tableau](https://www.tableau.com/it-it/products/trial) Cloud in qualsiasi momento.

## <span id="page-17-1"></span>Fase 1. Collaborare con un responsabile dell'account Tableau per la transizione delle licenze

La prima fase della migrazione consiste nel collaborare con il responsabile del tuo account per trasferire le licenze dal server al cloud. Al termine, hai 60 giorni di accesso per entrambi i prodotti. La maggior parte dei clienti con 100 utenti o meno completa questo processo di migrazione entro una settimana, quindi il tempo dovrebbe essere sufficiente per accedere a entrambi i prodotti durante la transizione. Puoi collaborare con il responsabile del tuo account se è necessario più tempo.

## <span id="page-18-0"></span>Fase 2. Specificare un metodo di autenticazione

Il metodo di autenticazione predefinito è quello basato su nome utente e password (TableauID). L'autenticazione a più fattori è necessaria per gli utenti TableauID al fine di garantire un accesso sicuro a Tableau Cloud. Sono supportate anche molte opzioni Single Sign-On standard del settore. Per maggiori informazioni, consulta [Autenticazione](https://help.tableau.com/current/online/it-it/security_auth.htm) per determinare quale metodo di autenticazione è più appropriato per la tua organizzazione.

## <span id="page-18-1"></span>Fase 3. Familiarizzare con il sito

<span id="page-18-2"></span>Esamina le [impostazioni](https://help.tableau.com/current/online/it-it/sites_add.htm) del sito e assicurati che siano configurate correttamente per le esigenze della tua organizzazione.

## Fase 4. Configurare la connettività dei dati

Il modo in cui Tableau Cloud si connette ai dati varia a seconda della posizione in cui sono archiviati. Ogni metodo può richiedere una diversa preparazione ed è descritto di seguito. Se non sei sicuro di quale sia l'opzione giusta per te, contatta il responsabile del tuo account.

#### <span id="page-18-3"></span>Dati cloud pubblicamente disponibili

I dati cloud pubblicamente disponibili includono, ad esempio, Google Drive, Dropbox, OneDrive e Snowflake.

Se la connessione è un database, potrebbe essere necessario abilitare Tableau Cloud per eseguire query. Per abilitare la connettività, consulta [Autorizzare](https://help.tableau.com/current/pro/desktop/it-it/publish_tableau_online_ip_authorization.htm) l'accesso ai dati cloud pubblicati su [Tableau](https://help.tableau.com/current/pro/desktop/it-it/publish_tableau_online_ip_authorization.htm) Cloud.

Per file flat come file Excel e .csv: è consigliabile salvare questi file in un archivio cloud come Google Drive, Dropbox o OneDrive. Puoi quindi abilitare la connettività diretta ai dati da

<span id="page-19-0"></span>Tableau Cloud. Se questo non è possibile, dovrai configurare Tableau Bridge per mantenere la connettività ai file flat salvati localmente.

#### Dati locali, file locali o dati in un cloud privato

I file locali, i dati in un cloud privato e i dati locali potrebbero ad esempio essere SQL Server, Oracle o file Excel locali.

Se hai requisiti di dati privati, dovrai installare e configurare [Tableau](https://help.tableau.com/current/online/it-it/to_bridge_install.htm) Bridge. Tableau Bridge fornisce comunicazioni sicure tra Tableau Cloud e i dati protetti dai firewall. Installa Bridge dietro il tuo firewall su un computer separato che ha accesso ai dati. Vedi [Informazioni](https://help.tableau.com/current/online/it-it/to_bridge_client.htm) sul client [Bridge](https://help.tableau.com/current/online/it-it/to_bridge_client.htm).

<span id="page-19-1"></span>Facoltativo: per i file locali (Excel, CSV e così via), puoi salvarli in un archivio cloud come Google Drive, Dropbox, Onebox invece di utilizzare Tableau Bridge.

### Flusso di lavoro della migrazione

- 1. Pianificare la [migrazione](#page-11-0)
- 2. **Ti trovi qui:** Creare e configurare un sito di Tableau Cloud 00
- 3. Eseguire la migrazione delle [connessioni](#page-20-0) virtuali
- 4. Eseguire la [migrazione](#page-23-0) di origini dati, cartelle di lavoro e flussi di Prep in Tableau Cloud
- 5. Ricreare le pianificazioni di [aggiornamento](#page-30-0) per Tableau Cloud
- 6. Configurare le [autorizzazioni](#page-32-0) e l'accesso ai contenuti per gli utenti migrati
- 7. [Aggiungere](#page-34-0) gli utenti rimanenti a Tableau Cloud
- 8. Elenco di controllo per la [migrazione](#page-37-0) degli utenti finali

# <span id="page-20-0"></span>Eseguire la migrazione delle connessioni virtuali

Sei nella Guida alla [migrazione](https://help.tableau.com/current/guides/migration/it-it/emg_intro.htm) manuale di Tableau Cloud. Questa guida descrive come eseguire la migrazione manuale delle distribuzioni di Tableau Server con meno di 100 utenti a Tableau Cloud.

Se la tua organizzazione utilizza connessioni virtuali in Tableau Server, devi eseguirne la migrazione prima di procedere. Se non sono configurate connessioni virtuali per Tableau Server, salta questa procedura.

La migrazione delle connessioni virtuali da Tableau Server a Tableau Cloud è un processo manuale. Devi ricreare la connessione virtuale (o l'origine dati pubblicata e la connessione virtuale) sul sito Tableau Cloud, sostituire l'origine dati in ogni cartella di lavoro con la nuova connessione virtuale, quindi copiare/incollare eventuali formule di calcolo dall'origine dati della cartella di lavoro originale in quella aggiornata.

#### **Fase 1. Ricreare e testare la connessione virtuale in Tableau Cloud**

Vedi Creare una [connessione](https://help.tableau.com/current/online/it-it/dm_vconn_create_conn.htm) virtuale.

#### **Fase 2. Ricreare le origini dati pubblicate create con la connessione virtuale**

Dovrai ricreare tutte le origini dati pubblicate che utilizzano le connessioni virtuali:

- 1. Segui la procedura in Utilizzare una [connessione](https://help.tableau.com/current/online/it-it/dm_vconn_use.htm) virtuale.
- 2. Crea un'origine dati [pubblicata](https://help.tableau.com/current/pro/desktop/it-it/publish_datasources.htm) in Tableau Cloud in modo che rispecchi esattamente l'origine dati originale di Tableau Server. I seguenti dettagli devono corrispondere:
	- Tutti i campi nell'origine dati originale devono essere presenti nella nuova origine dati
	- Nomi dei campi: anche la distinzione tra maiuscole e minuscole deve corrispondere
- La misura e la dimensione devono essere mappate dai campi originali a quelli nuovi
- Impostazioni predefinite dei campi. Vedi Modificare le [impostazioni](https://help.tableau.com/current/pro/desktop/it-it/datafields_fieldproperties.htm) predefinite per i [campi.](https://help.tableau.com/current/pro/desktop/it-it/datafields_fieldproperties.htm)
- 3. Prendi nota se è richiesto Tableau Bridge per l'origine dati.

#### **Fase 3. Aggiornare le cartelle di lavoro per sostituire le origini dati precedenti**

Esegui questa procedura da Tableau Desktop per ogni cartella di lavoro di cui desideri eseguire la migrazione a Tableau Cloud:

- 1. Accedi a Tableau Server, passa alla cartella di lavoro di cui stai eseguendo la migrazione, quindi scarica la cartella di lavoro.
- 2. All'interno della cartella di lavoro seleziona **File > Chiudi**. Non chiudere Tableau Desktop.
- 3. Disconnettiti da Tableau Server: **Server > Accesso effettuato a http://example > Disconnetti**. Verrà visualizzato un avviso relativo alla disconnessione durante la connessione a Tableau Server. Fai clic su **OK**.
- 4. Accedi a Tableau Cloud: **Server > Accedi > Tableau Cloud**.
- 5. Dalla schermata iniziale di Tableau Desktop, seleziona il file della cartella di lavoro per aprirlo di nuovo.

Verranno visualizzati due messaggi di errore *Impossibile completare l'azione*. Chiudi i messaggi di errore. All'apertura del foglio di lavoro, verrà visualizzato il messaggio *Foglio di lavoro non disponibile*. Non modificare la connessione dalla finestra principale.

- 6. Se hai già creato una nuova origine dati pubblicata, procedi con la fase 8. In caso contrario, aggiorna l'origine dati accedendo a **Dati > Nuova origine dati**.
	- Passa alla nuova connessione virtuale creata per questa cartella di lavoro, quindi fai clic su **Connetti**.

- Apri la cartella di lavoro originale di Tableau Server e copia le formule. Incolla le formule nella cartella di lavoro aggiornata in Tableau Cloud.
- 7. Crea una nuova origine dati che corrisponda esattamente all'origine dati precedente. I nomi dei campi devono corrispondere esattamente.
- 8. Sostituisci l'origine dati: nella scheda Dati fai clic con il pulsante destro del mouse sull'origine dati appena creata, quindi scegli **Sostituisci origine dati**. In **Sostituisci origine dati** specifica l'origine corretta nel selettore **Sostituisci**, quindi fai clic su **OK**.
- 9. Fai clic con il pulsante destro del mouse sull'origine dati precedente, quindi scegli **Chiudi**.
- 10. Per pubblicare le origini dati:
	- <sup>l</sup> Separatamente in Tableau Cloud, seleziona **Pubblica > Origine dati > Nome origine dati**.
	- <sup>l</sup> Incorporate nella cartella di lavoro, seleziona **Pubblica > Cartella di lavoro**.

## <span id="page-22-0"></span>Flusso di lavoro della migrazione

- 1. Pianificare la [migrazione](#page-11-0)
- 2. Creare e [configurare](#page-17-0) un sito di Tableau Cloud
- 3. **Ti trovi qui**: Eseguire la migrazione delle connessioni virtuali
- 4. Eseguire la [migrazione](#page-23-0) di origini dati, cartelle di lavoro e flussi di Prep in Tableau Cloud
- 5. Ricreare le pianificazioni di [aggiornamento](#page-30-0) per Tableau Cloud
- 6. Configurare le [autorizzazioni](#page-32-0) e l'accesso ai contenuti per gli utenti migrati
- 7. [Aggiungere](#page-34-0) gli utenti rimanenti a Tableau Cloud
- 8. Elenco di controllo per la [migrazione](#page-37-0) degli utenti finali

# <span id="page-23-0"></span>Eseguire la migrazione di origini dati, cartelle di lavoro e flussi di Prep in Tableau Cloud

Sei nella Guida alla [migrazione](https://help.tableau.com/current/guides/migration/it-it/emg_intro.htm) manuale di Tableau Cloud. Questa guida descrive come eseguire la migrazione manuale delle distribuzioni di Tableau Server con meno di 100 utenti a Tableau Cloud.

Per molte organizzazioni che effettuano una migrazione manuale, potrebbe essere utile lasciare che siano gli utenti (o un sottoinsieme di utenti) a eseguire la migrazione dei contenuti con cui hanno familiarità nel nuovo sito di Tableau Cloud. Le operazioni per la migrazione dei contenuti descritte in questo argomento possono essere eseguite dagli utenti (con ruoli Creator) nella tua organizzazione.

## <span id="page-23-1"></span>Prima di iniziare

Prima di avviare la migrazione dei contenuti, desideriamo ribadire l'importanza di eseguire un inventario completo ed effettuare la pulizia dell'ambiente Tableau Server esistente. Vedi [Puli](#page-12-1)zia: i tuoi contenuti ti [soddisfano?](#page-12-1)

**Mantieni attivo Tableau Server!** Durante il processo di migrazione, assicurati che tutti i contenuti e i processi aziendali rimangano operativi nel tuo sistema Tableau Server. Non rimuovere le autorizzazioni dall'ambiente Tableau Server finché non avrai verificato e convalidato che i contenuti e le procedure siano stati migrati correttamente a Tableau Cloud.

## <span id="page-24-0"></span>Fase 1. Creare progetti per il sito con criteri di accesso minimi

È consigliabile configurare il nuovo sito di Tableau Cloud con un criterio di accesso minimo. È importante sapere che, dopo essere stato aggiunto a Tableau Cloud, un utente può iniziare ad accedere ai contenuti sulla piattaforma.

Prima di iniziare, è consigliabile consultare la pagina Guida introduttiva: [Autorizzazioni](https://help.tableau.com/current/online/it-it/qs_permissions.htm) per un aggiornamento sull'interazione e l'ereditarietà delle autorizzazioni in Tableau. Se hai familiarità con questi concetti nel contesto di Tableau Server, puoi procedere. Le autorizzazioni di Tableau Cloud utilizzano la stessa logica di Tableau Server.

Procedi come segue per configurare i progetti con un criterio di accesso minimo.

- 1. Configura le [autorizzazioni](https://help.tableau.com/current/online/it-it/permissions_capabilities.htm) del modello sul progetto predefinito prima di creare altri progetti.
- 2. Rimuovi le autorizzazioni per il gruppo Tutti gli utenti. La rimozione di Tutti gli utenti assicura che i progetti siano configurati con autorizzazioni esplicite per gli utenti che devono accedere al contenuto.
- 3. Crea i [gruppi](https://help.tableau.com/current/online/it-it/to_add_users_groups.htm). I gruppi semplificano la gestione delle autorizzazioni man mano che l'organizzazione e/o i contenuti vengono ridimensionati.

<span id="page-24-1"></span>Per maggiori indicazioni generali sulle autorizzazioni dei progetti, consulta [Utilizzare](https://help.tableau.com/current/online/it-it/projects.htm) i progetti per gestire [l'accesso](https://help.tableau.com/current/online/it-it/projects.htm) ai contenuti.

## Fase 2. Aggiungere utenti con ruoli Creator

Dopo aver configurato il criterio di accesso minimo, è il momento di aggiungere tutti gli utenti che eseguiranno la migrazione dei contenuti. Se non ti affidi agli utenti per la migrazione dei contenuti, puoi aggiungerli in una fase successiva del processo. Vedi [Configurare](#page-32-0) le auto[rizzazioni](#page-32-0) e l'accesso ai contenuti per gli utenti migrati.

Segui queste linee guida per aggiungere gli utenti Creator:

- **Esamina i ruoli del sito: [Impostare](https://help.tableau.com/current/online/it-it/users_site_roles.htm) i ruoli sul sito degli utenti.**
- Puoi aggiungere gli utenti [manualmente](https://help.tableau.com/current/online/it-it/sites_addusers.htm) o [importarli](https://help.tableau.com/current/online/it-it/users_import.htm) con un file CSV.
- <span id="page-25-0"></span><sup>l</sup> Dopo aver aggiunto gli utenti e impostato i relativi ruoli, aggiungili ai gruppi appropriati configurati nel passaggio precedente.

## Fase 3. Eseguire la migrazione delle origini dati pubblicate

Se più cartelle di lavoro utilizzano una singola origine dati pubblicata, è sufficiente eseguire la migrazione dell'origine dati pubblicata una sola volta.

- 1. In Tableau Desktop, accedi al tuo ambiente Tableau Server, passa alle cartelle di lavoro di cui desideri eseguire la migrazione e fai clic su **Scarica**.
- 2. In Tableau Desktop, dal menu **Dati** seleziona l'origine dati, seleziona **Crea copia locale**, quindi salva la copia locale dell'origine dati.
- 3. Se stai lavorando in un foglio, seleziona **Dati > Sostituisci origine dati**. Immetti le seguenti opzioni:
	- Corrente: la copia locale attuale. Sostituzione: la copia locale salvata.
	- Nel riquadro Dati fai clic con il pulsante destro del mouse sull'origine dati pubblicata, quindi seleziona **Chiudi**.
- 4. Seleziona **Server**, quindi fai clic su **Disconnetti**.
- 5. Seleziona l'origine dati dal menu **Dati**, quindi seleziona **Pubblica sul server**.
- 6. In Tableau Desktop, accedi a Tableau Cloud, quindi pubblica l'origine dati.
- 7. Se necessario, pianifica un aggiornamento dell'origine dati in Tableau Cloud. Per maggiori informazioni, consulta Ricreare le pianificazioni di [aggiornamento](#page-30-0) per Tableau [Cloud](#page-30-0).

Se l'origine dati appena pubblicata è l'unica origine dati nella cartella di lavoro, esegui le due fasi successive per pubblicare anche la cartella di lavoro. Se la cartella di lavoro ha più origini dati pubblicate, procedi al passaggio successivo.

- 1. Quando pubblichi l'origine dati, verifica che l'opzione **Aggiorna la cartella di lavoro per utilizzare l'origine dati pubblicata** sia selezionata.
- <span id="page-26-0"></span>2. Seleziona **Server > Pubblica cartella di lavoro** per pubblicare la cartella di lavoro in Tableau Cloud.

## Fase 4. Eseguire la migrazione delle cartelle di lavoro con più origini dati pubblicate

Ripeti il processo seguente per tutte le origini dati pubblicate che desideri migrare a Tableau Cloud.

- 1. In Tableau Desktop, accedi al tuo ambiente Tableau Server, passa all'origine dati pubblicata di cui desideri eseguire la migrazione e fai clic su **Scarica**.
- 2. Il file verrà aperto in Tableau Desktop. In Tableau Desktop, dal menu **Dati** seleziona l'origine dati, seleziona **Crea copia locale**, quindi salva la copia locale dell'origine dati.
- 3. Nel riquadro Dati fai clic con il pulsante destro del mouse sull'origine dati pubblicata, quindi seleziona **Chiudi**.
- 4. Ripeti le fasi 2-3 per tutte le origini dati pubblicate nella cartella di lavoro.
- 5. Seleziona **Server**, quindi fai clic su **Disconnetti**.
- 6. Se stai lavorando in un foglio, seleziona **Dati > Sostituisci origine dati**. Immetti le seguenti opzioni:
	- Corrente: la copia locale attuale
	- Sostituzione: la copia locale salvata
- 7. Dopo che tutte le origini dati pubblicate sono state sostituite, seleziona **Seleziona > Pubblica cartella di lavoro** per pubblicare la cartella di lavoro in Tableau Cloud.

Se la cartella di lavoro ha anche un'origine dati incorporata che richiede Tableau Bridge, tali origini dati dovranno essere pubblicate separatamente come durante la migrazione. Vedi [Pub](https://help.tableau.com/current/pro/desktop/it-it/publish_datasources.htm)blicare [un'origine](https://help.tableau.com/current/pro/desktop/it-it/publish_datasources.htm) dati.

## <span id="page-27-0"></span>Fase 5. Eseguire la migrazione delle cartelle di lavoro con origini dati incorporate

- 1. In Tableau Desktop, accedi al tuo ambiente Tableau Server, passa alle cartelle di lavoro di cui desideri eseguire la migrazione e fai clic su **Scarica**.
- 2. Seleziona **Server**, quindi fai clic su **Disconnetti**.
- 3. Seleziona **Server**, quindi fai clic su **Accedi** per accedere a Tableau Cloud.
- 4. Se l'origine dati incorporata richiede Tableau Bridge per l'aggiornamento automatico ed è impostata su **Dati di file** (come .cvs e .xlsx), segui le istruzioni riportate in [Pub](https://help.tableau.com/current/pro/desktop/it-it/publish_datasources.htm#publish-onpremises-data-tableau-cloud-only)blicare dati locali (solo [Tableau](https://help.tableau.com/current/pro/desktop/it-it/publish_datasources.htm#publish-onpremises-data-tableau-cloud-only) Cloud).
- <span id="page-27-1"></span>5. Se l'origine dati non richiede Tableau Bridge **oppure** non è impostata su Dati di file, **seleziona Server > Pubblica cartella di lavoro**.

## Fase 6. Eseguire la migrazione dei flussi di Tableau Prep

Per tutti i dati cloud pubblicamente disponibili, potrebbe essere necessario abilitare Tableau Cloud per eseguire query. Per abilitare la connettività, consulta [Autorizzare](https://help.tableau.com/current/pro/desktop/it-it/publish_tableau_online_ip_authorization.htm) l'accesso ai dati cloud [pubblicati](https://help.tableau.com/current/pro/desktop/it-it/publish_tableau_online_ip_authorization.htm) su Tableau Cloud.

Ripeti la procedura seguente per tutti i flussi di Tableau Prep che desideri migrare a Tableau Cloud. Eseguire questa procedura su un computer in cui è in esecuzione [Tableau](https://www.tableau.com/it-it/products/prep/download) Prep Buil[der.](https://www.tableau.com/it-it/products/prep/download)

- 1. Accedi al tuo ambiente Tableau Server, passa al flusso di cui desideri eseguire la migrazione e fai clic su **Scarica**.
- 2. Il flusso si aprirà in Tableau Prep Builder:
	- a. Se il flusso si connette ad almeno un'origine dati pubblicata, ti verrà richiesto automaticamente di accedere al server. Se non ti viene richiesto automaticamente, seleziona **Server** > **Accedi** dal menu superiore, quindi accedi a Tableau Server.
	- b. Passa al menu superiore e seleziona **Server**. In **Accesso a URL server** fai clic su **Disconnetti**.
	- c. Se il flusso si connette ad almeno un'origine dati pubblicata, verrà visualizzato il seguente avviso:

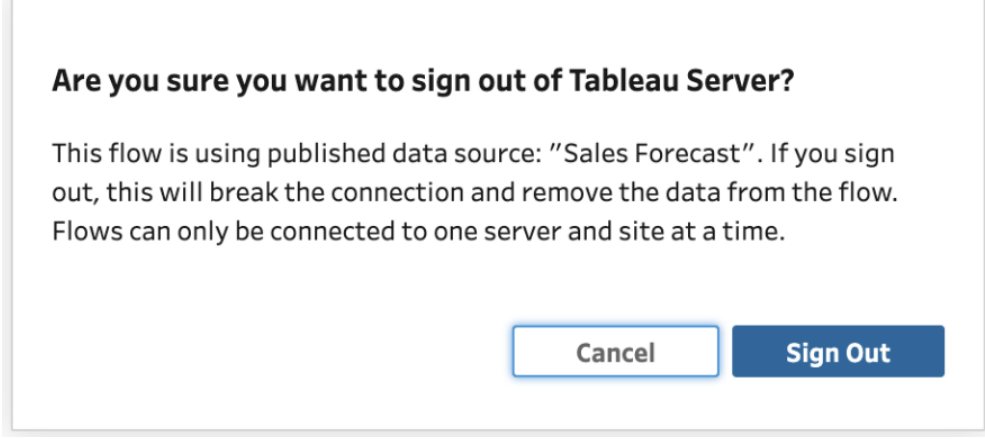

- d. Fai clic su **Disconnetti**.
- 3. Passa al menu superiore e seleziona **Server** > **Accedi** > **Connessione rapida a Tableau Cloud** per accedere a Tableau Cloud.
- 4. Se il flusso non contiene origini dati pubblicate, procedi alla fase successiva. Se il flusso si connette ad almeno un'origine dati pubblicata
	- a. Apri il riquadro Connessioni e connettiti alla nuova versione dell'origine dati pubblicata su Tableau Cloud.
	- b. Trascina e rilascia la nuova connessione per sostituire la fase di input dell'origine dati pubblicata di Tableau Server esistente.
	- c. Fai clic con il pulsante destro del mouse sulla connessione esistente nel riquadro a comparsa delle connessioni ed elimina l'origine dati pubblicata di Tableau Server.
	- d. Ripeti le operazioni per tutte le altre origini dati pubblicate connesse nel flusso.
- 5. Se il flusso invia l'output a origini dati pubblicate, passa alle fasi di output e aggiornale per fare riferimento alla nuova origine dati pubblicata su Tableau Cloud.
- Ripeti le operazioni per tutte le altre origini dati pubblicate di output nel flusso.
- <span id="page-29-0"></span>6. Dopo aver sostituito tutte le origini dati pubblicate, seleziona **Server** > **Pubblica flusso** oppure fai clic su **Pubblica** nell'angolo superiore destro per pubblicare il flusso su Tableau Cloud.

### Flusso di lavoro della migrazione

- 1. Pianificare la [migrazione](#page-11-0)
- 2. Creare e [configurare](#page-17-0) un sito di Tableau Cloud
- 3. Eseguire la migrazione delle [connessioni](#page-20-0) virtuali
- 4. **Sei qui**: Eseguire la migrazione di origini dati, cartelle di lavoro e flussi in Tableau Cloud
- 5. Ricreare le pianificazioni di [aggiornamento](#page-30-0) per Tableau Cloud
- 6. Configurare le [autorizzazioni](#page-32-0) e l'accesso ai contenuti per gli utenti migrati
- 7. [Aggiungere](#page-34-0) gli utenti rimanenti a Tableau Cloud
- 8. Elenco di controllo per la [migrazione](#page-37-0) degli utenti finali

# <span id="page-30-0"></span>Ricreare le pianificazioni di aggiornamento per Tableau Cloud

Sei nella Guida alla [migrazione](https://help.tableau.com/current/guides/migration/it-it/emg_intro.htm) manuale di Tableau Cloud. Questa guida descrive come eseguire la migrazione manuale delle distribuzioni di Tableau Server con meno di 100 utenti a Tableau Cloud.

## <span id="page-30-1"></span>Stabilire nuove pianificazioni di aggiornamento per le origini dati di estrazione

• Per le origini dati di estrazione, passa all'origine dati pubblicata o incorporata in Tableau Cloud. Seleziona **Aggiornamenti estrazioni > Nuovo aggiornamento estrazione > Seleziona una pianificazione di estrazione**.

Per le origini dati che richiedono Tableau Bridge, assicurati che Bridge sia configurato per la connessione prima di stabilire gli aggiornamenti delle estrazioni. Vedi [Utilizzare](https://help.tableau.com/current/online/it-it/to_bridge_vpc.htm) Bridge per i dati in un cloud [privato.](https://help.tableau.com/current/online/it-it/to_bridge_vpc.htm)

## <span id="page-30-2"></span>Stabilire nuove pianificazioni di aggiornamento per i flussi di Tableau Prep

I flussi di pianificazione sono disponibili solo per i clienti di Data Management.

• Per stabilire nuove pianificazioni di aggiornamento per il flusso di Tableau Prep, passa al flusso in Tableau Cloud. Seleziona **Attività pianificate** > **Nuova attività** > seleziona e configura la pianificazione. Esegui la stessa operazione per qualsiasi attività collegata. Per maggiori informazioni, consulta [Pianificare](https://help.tableau.com/current/online/it-it/prep_conductor_schedule_flow_task.htm) attività di flusso.

Le pianificazioni personalizzate per i flussi non sono supportate in Tableau Cloud.

## <span id="page-31-0"></span>Flusso di lavoro della migrazione

- 1. Pianificare la [migrazione](#page-11-0)
- 2. Creare e [configurare](#page-17-0) un sito di Tableau Cloud
- 3. Eseguire la migrazione delle [connessioni](#page-20-0) virtuali
- 4. Eseguire la [migrazione](#page-23-0) di origini dati, cartelle di lavoro e flussi di Prep in Tableau Cloud
- 5. **Sei qui**: Ricreare le pianificazioni di aggiornamento per Tableau Cloud
- 6. Configurare le [autorizzazioni](#page-32-0) e l'accesso ai contenuti per gli utenti migrati
- 7. [Aggiungere](#page-34-0) gli utenti rimanenti a Tableau Cloud
- 8. Elenco di controllo per la [migrazione](#page-37-0) degli utenti finali

# <span id="page-32-0"></span>Configurare le autorizzazioni e l'accesso ai contenuti per gli utenti migrati

Sei nella Guida alla [migrazione](https://help.tableau.com/current/guides/migration/it-it/emg_intro.htm) manuale di Tableau Cloud. Questa guida descrive come eseguire la migrazione manuale delle distribuzioni di Tableau Server con meno di 100 utenti a Tableau Cloud.

Una volta che hai aggiunto le origini dati, le cartelle di lavoro e i flussi di Prep a Tableau Cloud, puoi aggiungere gli utenti. Prima di farlo, è importante capire in che modo Tableau determina chi ha accesso a quali dati. Tableau Cloud ti consente di designare chi ha accesso ai contenuti e di limitare l'accesso ai dati all'interno di un'origine dati.

Utilizzeremo strumenti di accesso ai contenuti per limitare chi ha accesso a un elemento di contenuto e strumenti di sicurezza a livello di riga per limitare i dati che un utente può visualizzare in un'origine dati.

### <span id="page-32-1"></span>Accesso ai contenuti

I progetti, i progetti nidificati e i singoli elementi di contenuto sono tutti soggetti a regole di autorizzazione. Puoi vedere come vengono utilizzate queste regole nel tuo ambiente Tableau Server e quindi ricrearle in Tableau Cloud. Vedi [Autorizzazioni](https://help.tableau.com/current/online/it-it/permissions.htm).

## <span id="page-32-2"></span>Sicurezza a livello di riga

Se disponi di origini dati o cartelle di lavoro con la sicurezza a livello di riga, i calcoli e le autorizzazioni per la sicurezza a livello di riga dovranno essere aggiornati per Tableau Cloud perché i nomi utente e i nomi dei gruppi potrebbero cambiare durante una conversione. Vedi

<span id="page-33-0"></span>Limitare [l'accesso](https://help.tableau.com/current/pro/desktop/it-it/publish_userfilters.htm) a livello di riga di dati e Creare un criterio dati per la [sicurezza](https://help.tableau.com/current/online/it-it/dm_vconn_create_rlspolicy.htm) a livello di [riga](https://help.tableau.com/current/online/it-it/dm_vconn_create_rlspolicy.htm).

### Flusso di lavoro della migrazione

- 1. Pianificare la [migrazione](#page-11-0)
- 2. Creare e [configurare](#page-17-0) un sito di Tableau Cloud
- 3. Eseguire la migrazione delle [connessioni](#page-20-0) virtuali
- 4. Eseguire la [migrazione](#page-23-0) di origini dati, cartelle di lavoro e flussi di Prep in Tableau Cloud
- 5. Ricreare le pianificazioni di [aggiornamento](#page-30-0) per Tableau Cloud
- 6. **Ti trovi qui**: Configurare le autorizzazioni e l'accesso ai contenuti per gli utenti migrati
- 7. [Aggiungere](#page-34-0) gli utenti rimanenti a Tableau Cloud
- 8. Elenco di controllo per la [migrazione](#page-37-0) degli utenti finali

# <span id="page-34-0"></span>Aggiungere gli utenti rimanenti a Tableau Cloud

Sei nella Guida alla [migrazione](https://help.tableau.com/current/guides/migration/it-it/emg_intro.htm) manuale di Tableau Cloud. Questa guida descrive come eseguire la migrazione manuale delle distribuzioni di Tableau Server con meno di 100 utenti a Tableau Cloud.

<span id="page-34-1"></span>Dopo aver eseguito la migrazione di tutti i contenuti e configurato i progetti, i gruppi e le autorizzazioni, puoi aggiungere il resto degli utenti (o tutti gli utenti).

## Aggiungere utenti

Non appena aggiungi gli utenti, questi saranno in grado di accedere ai contenuti. Assicurati di seguire le procedure in Configurare le [autorizzazioni](#page-32-0) e l'accesso ai contenuti per gli utenti [migrati](#page-32-0) prima di aggiungere gli utenti.

È inoltre consigliabile conoscere i ruoli del sito degli utenti prima di eseguire la migrazione a Tableau Cloud. Vedi [Impostare](https://help.tableau.com/current/online/it-it/users_site_roles.htm) i ruoli sul sito degli utenti.

<span id="page-34-2"></span>Puoi aggiungere gli utenti manualmente come illustrato di seguito. Se gli utenti sono molto numerosi e vuoi importarli in batch con un file CSV, consulta [Importare](https://help.tableau.com/current/online/it-it/users_import.htm) utenti.

#### Aggiungere gli utenti manualmente

- 1. Una volta effettuato l'accesso al sito Tableau Server, seleziona **Utenti**.
- 2. Nella pagina **Utenti** fai clic su **Aggiungi utenti** e quindi su **Immetti indirizzi e-mail**.

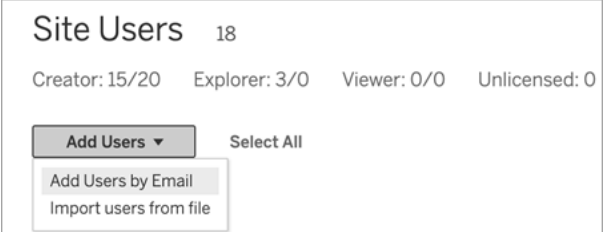

3. Se l'autenticazione Google o SAML **non è** abilitata nel sito, passa alla fase successiva.

Se in questo sito è abilitata l'autenticazione Google o SAML, puoi selezionare il tipo di autenticazione per i nuovi utenti.

- <sup>l</sup> Seleziona **Aggiungi utenti per autenticazione [Google/SAML]** se il sito è abilitato all'autenticazione Google o SAML e desideri fornire l'accesso agli utenti importati al sito tramite un identity provider esterno.
- <sup>l</sup> Seleziona **Aggiungi utenti per l'autenticazione di Tableau** se desideri che questi utenti abbiano l'indirizzo e-mail predefinito e l'autenticazione della password.

Puoi passare alla pagina **Utenti** per modificare il tipo di autenticazione degli utenti in qualsiasi momento dopo averli aggiunti.

**Nota:** per lavorare con Tableau Server tramite tabcmd, Tableau Data Extract Utility o le API Tableau, gli utenti devono autenticarsi con un account TableauID.

4. Nella casella **Immetti indirizzi e-mail**, immetti gli indirizzi e-mail degli utenti. Se aggiungi più utenti, separa gli indirizzi e-mail con un punto e virgola.

Ad esempio, *tdavis@example.com; jjohnson@example.com; hwilson@example.com*

5. Seleziona un ruolo del sito dall'elenco a discesa per assegnare quel ruolo del sito a tutti gli utenti che desideri aggiungere.

Per le definizioni dei ruoli del sito, consulta [Imposta](https://help.tableau.com/current/online/it-it/users_site_roles.htm) i ruoli del sito degli utenti.

6. Fai clic su **Aggiungi utenti**.

Se l'indirizzo e-mail di un nuovo utente è già associato a un account su tableau.com, all'utente viene richiesto di accedere utilizzando l'indirizzo e-mail e la password esistenti per tale account.

Se l'indirizzo e-mail di un nuovo utente non è già associato a un account su tableau.com, all'utente viene richiesto di fornire nome, cognome e password.

Finché l'utente non fornisce questi valori, la sua voce nell'elenco degli utenti Tableau Server riporta l'indirizzo e-mail preceduto da un punto. Ad esempio:

```
.snguyen@example.com
```
Una volta effettuato l'accesso da parte dell'utente, la voce viene aggiornata per mostrare il suo nome completo. Ad esempio:

<span id="page-36-0"></span>Susan Nguyen

### Flusso di lavoro della migrazione

- 1. Pianificare la [migrazione](#page-11-0)
- 2. Creare e [configurare](#page-17-0) un sito di Tableau Cloud
- 3. Eseguire la migrazione delle [connessioni](#page-20-0) virtuali
- 4. Eseguire la [migrazione](#page-23-0) di origini dati, cartelle di lavoro e flussi di Prep in Tableau Cloud
- 5. Ricreare le pianificazioni di [aggiornamento](#page-30-0) per Tableau Cloud
- 6. Configurare le [autorizzazioni](#page-32-0) e l'accesso ai contenuti per gli utenti migrati
- 7. **Ti trovi qui**: Aggiungere gli utenti a Tableau Cloud
- 8. Elenco di controllo per la [migrazione](#page-37-0) degli utenti finali

# <span id="page-37-0"></span>Elenco di controllo per la migrazione degli utenti finali

Sei nella Guida alla [migrazione](https://help.tableau.com/current/guides/migration/it-it/emg_intro.htm) manuale di Tableau Cloud. Questa guida descrive come eseguire la migrazione manuale delle distribuzioni di Tableau Server con meno di 100 utenti a Tableau Cloud.

Ti diamo il benvenuto in Tableau Cloud!

Sei qui perché il tuo amministratore di Tableau ha recentemente eseguito la migrazione dell'ambiente [Tableau](https://online.tableau.com/) Server a Tableau Cloud, la piattaforma di analisi completamente gestita di Tableau.

Come parte della tua migrazione, le seguenti attività richiedono qualche minuto del tuo tempo per assicurarti una transizione senza problemi a Tableau Cloud. Se utilizzavi una delle funzionalità seguenti in Tableau Server, sarà necessario ricrearle su Tableau Cloud. Esamina questo elenco per capire quali funzionalità devono essere ricreate e segui le fasi specificate per farlo.

Collabora con l'amministratore di Tableau per accedere sia a Tableau Server che a Tableau Cloud durante la migrazione di questi elementi.

- **Azioni URL**: dovrai aggiornare le azioni URL che sono state create in Tableau Server in modo che puntino agli URL di Tableau Cloud oppure puoi utilizzare variabili di campo aggiornate. Vedi [Azioni](https://help.tableau.com/current/pro/desktop/it-it/actions_url.htm) URL.
- **Sottoscrizioni**: dovrai eseguire di nuovo le sottoscrizioni alle viste, alle cartelle di lavoro e ai flussi sul sito di Tableau Cloud. Vedi Creare una [sottoscrizione](https://help.tableau.com/current/online/it-it/subscribe_user.htm) a una vista o [cartella](https://help.tableau.com/current/online/it-it/subscribe_user.htm) di lavoro.
- **Viste personalizzate**: una vista personalizzata è una copia di una vista con le selezioni e i filtri applicati. Dovrai applicare nuovamente le viste personalizzate sul sito di Tableau Cloud. Vedi Usare le viste [personalizzate.](https://help.tableau.com/current/pro/desktop/it-it/customview.htm)

- n **Sicurezza a livello di riga**: i nomi degli utenti e dei gruppi possono cambiare durante una migrazione. Se hai utilizzato gruppi e nomi utente in soluzioni di sicurezza a livello di riga all'interno di criteri dati, origini dati o cartelle di lavoro di Tableau, dovrai aggiornarli dopo una migrazione.
- n **Lenti di Chiedilo ai dati**: dovrai riconfigurare le lenti di Chiedilo ai dati in Tableau Cloud. Vedi Creare lenti che [focalizzano](https://help.tableau.com/current/pro/desktop/it-it/ask_data_lenses.htm) Chiedilo ai dati per destinatari specifici.
- **Preferiti**: devi ricreare i tuoi preferiti. Puoi aggiungere qualsiasi tipo di contenuto ai Preferiti, ad eccezione delle origini dati incorporate. Vedi [Contrassegnare](https://help.tableau.com/current/pro/desktop/it-it/favorites.htm) come preferiti.
- **Raccolte**: le raccolte dovranno essere create nuovamente dagli utenti in Tableau Cloud.
- n **Impostazioni dell'account utente**: aggiorna le impostazioni e-mail e le opzioni dell'interfaccia utente. Vedi Gestire le [impostazioni](https://help.tableau.com/current/pro/desktop/it-it/useracct.htm) dell'account.
- n **Credenziali salvate per le origini dati**: devi aggiornare tutte le origini dati e i flussi che in precedenza includevano credenziali salvate. Vedi Gestire le [credenziali](https://help.tableau.com/current/pro/desktop/it-it/manage_stored_credentials.htm) salvate per le [connessioni](https://help.tableau.com/current/pro/desktop/it-it/manage_stored_credentials.htm) dati.
- [Webhook](https://help.tableau.com/current/developer/webhooks/it-it/index.html): devi ricreare i webhook su Tableau Cloud. Vedi Webhook di Tableau.
- **Incorporamento di soluzioni**: se le viste di Tableau Server sono incorporate in altre applicazioni, tali soluzioni dovranno essere aggiornate per utilizzare le configurazioni di Tableau Cloud. Questo include, a titolo esemplificativo, l'URL dell'elemento di contenuto, il modo in cui la pagina Web interagisce con gli elementi e l'autenticazione per la visualizzazione.
- **Estensioni di dashboard**: a seconda del caso di utilizzo, potrebbe essere necessario adattare le estensioni di dashboard al nuovo ambiente Tableau Cloud. Vedi [Estensioni](https://help.tableau.com/current/pro/desktop/it-it/dashboard_extensions.htm) di [dashboard](https://help.tableau.com/current/pro/desktop/it-it/dashboard_extensions.htm). Per l'amministratore di Tableau potrebbe essere necessario [configurare](https://help.tableau.com/current/online/it-it/dashboard_extensions_server.htm) il supporto delle estensioni di [dashboard](https://help.tableau.com/current/online/it-it/dashboard_extensions_server.htm) sul sito Cloud.
- n **Data Management**: se la tua organizzazione dispone di funzionalità Data Management (tramite Data Management acquistato in precedenza o acquistando Tableau Enterprise), devi aggiornare gli avvisi sulla qualità dei dati e le descrizioni dei campi. Vedi [Connessioni](https://help.tableau.com/current/online/it-it/dm_vconn_overview.htm) virtuali e criteri dati.

## <span id="page-38-0"></span>Flusso di lavoro della migrazione

- 1. Pianificare la [migrazione](#page-11-0)
- 2. Creare e [configurare](#page-17-0) un sito di Tableau Cloud
- 3. Eseguire la migrazione delle [connessioni](#page-20-0) virtuali
- 4. Eseguire la [migrazione](#page-23-0) di origini dati, cartelle di lavoro e flussi di Prep in Tableau Cloud
- 5. Ricreare le pianificazioni di [aggiornamento](#page-30-0) per Tableau Cloud
- 6. Configurare le [autorizzazioni](#page-32-0) e l'accesso ai contenuti per gli utenti migrati
- 7. [Aggiungere](#page-34-0) gli utenti rimanenti a Tableau Cloud
- 8. **Ti trovi qui**: Elenco di controllo per la migrazione degli utenti finali